УДК 004

ż

## **Исследование экономических систем Амурской области и Забайкальского края**

*Семченко Регина Викторовна Приамурский государственный университет имени Шолом-Алейхема студент* 

*Еровлев Павел Андреевич Приамурский государственный университет имени Шолом-Алейхема cтудент* 

*Научный руководитель: Баженов Руслан Иванович Приамурский государственный университет им. Шолом-Алейхема к.п.н., доцент, зав. кафедрой информационных систем, математики и правовой информатики*

#### **Аннотация**

В данной статья рассмотрены экономические показатели двух регионов – Амурской области и Забайкальского края. Проведены исследования экономических показателей, а так же сделаны предполагаемые прогнозы показателей в R-studio на следующий период в сравнении с действительным **Ключевые слова:** Экономика, показатели, R-studio

# **Study of the economic systems of the Amur Region and the Trans-Baikal Territory**

*Semchenko Regina Viktorovna Sholom-Aleichem Priamursky State University Student*

*Erovlev Pavel Andreevich Sholom-Aleichem Priamursky State University Student*

*Scientific adviser: Bazhenov Ruslan Ivanovich Sholom-Aleichem Priamursky State University Candidate of pedagogical sciences, associate professor, Head of the Department of Information Systems, Mathematics and Legal Informatics*

## **Abstract**

ż

This article discusses the economic indicators of two regions - the Amur Region and the Trans-Baikal Territory. Studies of economic indicators are carried out, as well as the alleged forecasts of indicators in R-studio for the next period are made in comparison with the actual

**Keywords:** Economics, Performance, R-studio

Вопрос об исследовании экономических систем является актуальным, т.к. при помощи данного исследования имеются возможности спрогнозировать возможные данные наперёд, предложить ход для увеличения данных показателей, либо исключить или улучшить некоторые из показателей.

Р.К. Тимофеев в своей статье описал методический подход к оценке экономической эффективности предприятия, с учетом интегрального показателя экономической надежности производственно-экономической системы [1]. Так же в своей работе С. Ивановская и Ю. Атаносовская рассмотрели цифровые индексы как показатели экономического развития [2]. Рассмотрели проблемы использования экономических показателей при расчете экономической добавленной стоимости в статье С.А. Сироткин и Н.Р. Кельчевская [3]. Обеспечение экономической безопасности в сфере лизинга с учетом экономических показателей рассмотрела в своей статье О.А. Слабодская [4]. К.В. Павлов описал в своей работе системы показателей, характеризующих социально-экономические взаимосвязи между приграничными регионами [5].

Целью данной статьи является исследование экономических показателей с 2010 по 2018 год, а так же прогнозирование на 2018 год с имеющимися данными с 2010 по 2017 год и сравнение с реальным показателем за данный период.

Исследование будет производить по 14 показателям и двух дополнительных для более точного расчета в будущем, представленных в таблице ниже.

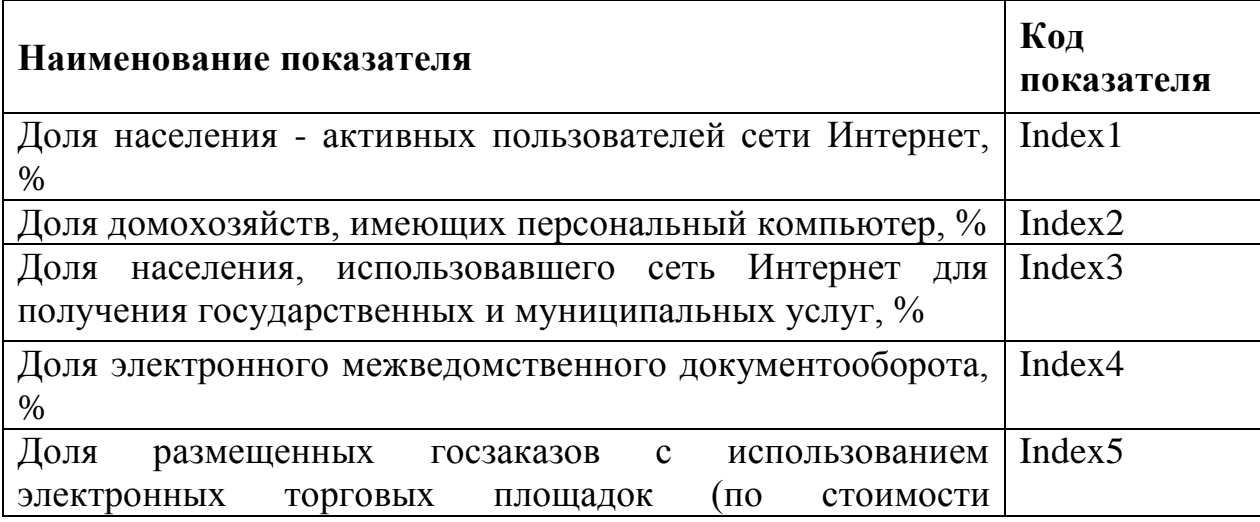

Таблица 1. Показатели для анализа

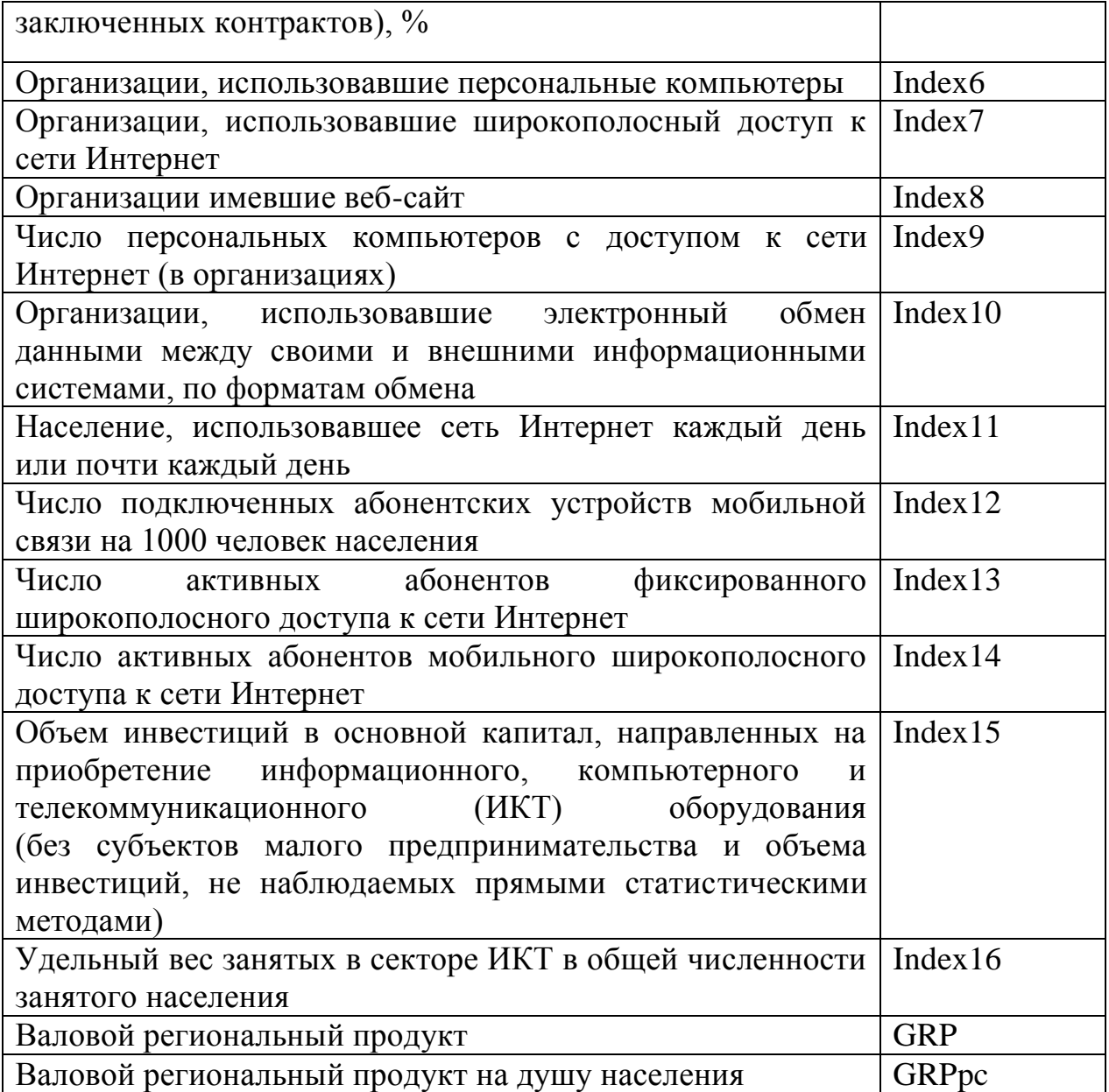

Для того, чтобы взять данные, обратимся на официальные открытые источники:

- 1. Федеральная служба статистики [6];
- 2. Статистические сборники ВШЭ [7];
- 3. Официальные сайты правительств регионов[8].

Анализ данных будет производиться в Microsoft Excel [9] с помощью индексного метода [10] и с помощью регрессионного [11] и корреляционного [12] анализа. Так же понадобится R-studio<sup>[13]</sup> для составления тепловой карты и прогнозирования данных на будущее.

План исследования:

- 1. Составить таблицу с данными.
- 2. Составить таблицу индексов за период 2010-2018 года.
- 3. Составить график показателей.
- 4. Высчитать коэффициенты корреляции показателей к ВРП.
- 5. Рассчитать корреляцию показателей.

- 6. Смоделировать тепловую карту.
- 7. Высчитать показатели и оставить только со значением больше 0.7
- 8. Спрогнозировать данные за 2018 год и сравнить с действительным.

С необходимых сайтов берем интересующие нас данные для каждого региона за указанные периоды и вписываем их в таблицу. Начнем с Амурской области (рис.1).

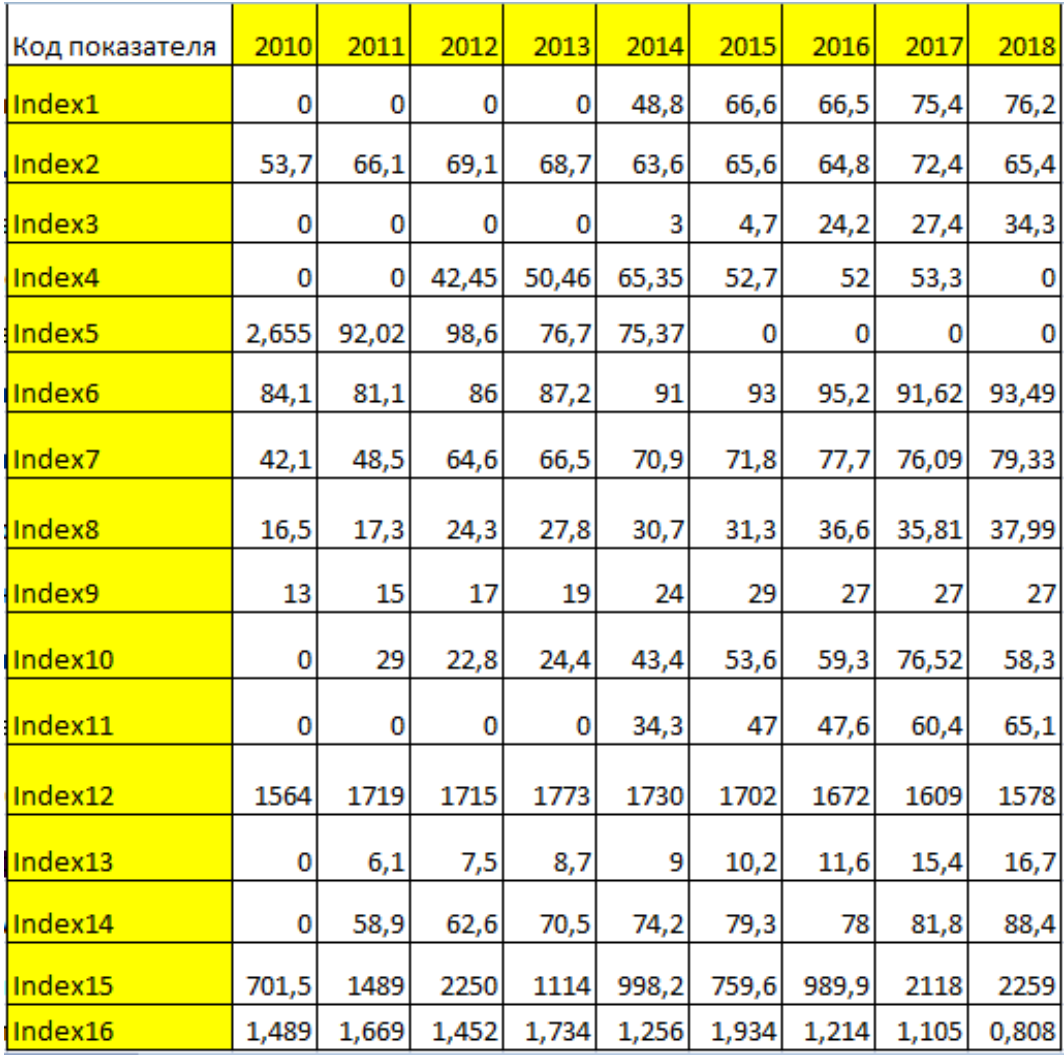

Рисунок 1 – показатели Амурской области

Следующим шагом найдем данные для Забайкальского края (рис.2).

| Код показателя     | 2010  | 2011  | 2012  | 2013  | 2014  | 2015  | 2016  | 2017  | 2018  |
|--------------------|-------|-------|-------|-------|-------|-------|-------|-------|-------|
| Index1             | 0     | 0     | 0     | 0     | 53,9  | 57,8  | 65,2  | 64,5  | 68,7  |
| Index <sub>2</sub> | 43,7  | 54,7  | 61,5  | 70,6  | 65,1  | 64,2  | 70,5  | 66,3  | 61,7  |
| Index3             | 0     | 0     | 0     | 0     | 6     | 8,6   | 16,5  | 18,2  | 27    |
| Index4             | 0     | 0     | 55,37 | 63,89 | 68,86 | 50,8  | 51,1  | 36,5  | 0     |
| Index <sub>5</sub> | 1,053 | 78,05 | 98,62 | 97,1  | 95,35 | 0     | 0     | O     | 0     |
| Index <sub>6</sub> | 99,7  | 100   | 100   | 97,5  | 97,3  | 97,2  | 97    | 97,19 | 97,43 |
| Index7             | 42,7  | 54,68 | 74,5  | 76,7  | 82,4  | 79    | 81    | 82,56 | 83,68 |
| Index <sub>8</sub> | 17,8  | 22    | 29,3  | 31,5  | 30,5  | 31,6  | 31,9  | 34,54 | 40,24 |
| Index9             | 12    | 15    | 18    | 20    | 22    | 26    | 25    | 25    | 26    |
| Index10            | 0     | 25,3  | 20,7  | 24,6  | 47,2  | 55,5  | 55,6  | 61,22 | 64,85 |
| Index11            | 0     | 0     | 0     | 0     | 42,7  | 42,2  | 54,9  | 54    | 61    |
| Index12            | 1292  | 1270  | 1369  | 1429  | 1391  | 1421  | 1452  | 1431  | 1380  |
| Index13            | 0     | 4,4   | 5     | 5,7   | 8,2   | 15,1  | 13,7  | 14,6  | 15,6  |
| Index14            | 0     | 39,4  | 43,7  | 50,3  | 54,1  | 58,5  | 56,8  | 58,3  | 63,7  |
| Index15            | 379,7 | 1519  | 1916  | 1835  | 1213  | 1344  | 1172  | 2163  | 1881  |
| Index16            | 0,828 | 0,975 | 0,662 | 0,611 | 0,938 | 0,894 | 0,797 | 0,607 | 0,62  |

Рисунок 2 –Показатели Забайкальского края

Далее рассчитаем эти таблицы по примеру: максимально число = 1, все остальные числа рассчитываем как «данное число / максимальное чило» в каждой строке. Начнем опять в Амурской области (рис.3).

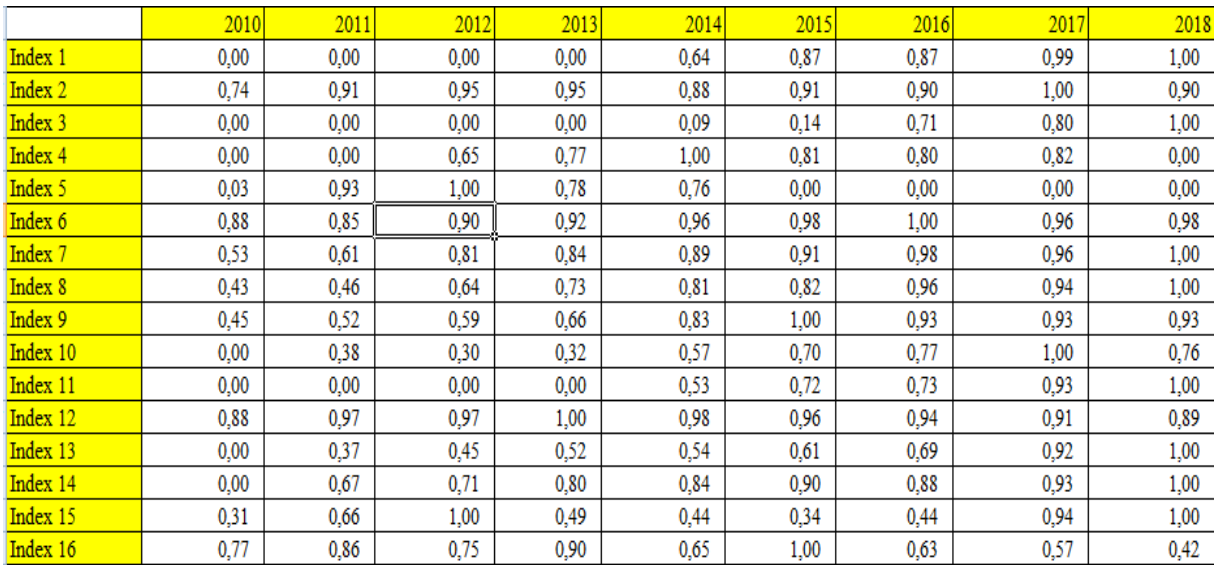

Рисунок 3 – Пересчитанные показатели Амурской области

Следом идет Забайкальский край (рис.4).

|          | 2010 | 2011 | 2012 | 2013 | 2014 | 2015 | 2016 | 2017 | 2018 |
|----------|------|------|------|------|------|------|------|------|------|
| Index 1  | 0,00 | 0,00 | 0,00 | 0,00 | 0,78 | 0,84 | 0.95 | 0.94 | 1,00 |
| Index 2  | 0.62 | 0,77 | 0,87 | 1,00 | 0.92 | 0.91 | 1,00 | 0.94 | 0,87 |
| Index 3  | 0,00 | 0,00 | 0,00 | 0,00 | 0,22 | 0,32 | 0,61 | 0,67 | 1,00 |
| Index 4  | 0.00 | 0,00 | 0.80 | 0.93 | 1,00 | 0,74 | 0,74 | 0,53 | 0,00 |
| Index 5  | 0,01 | 0,79 | 1,00 | 0.98 | 0.97 | 0.00 | 0.00 | 0.00 | 0,00 |
| Index 6  | 1,00 | 1,00 | 1,00 | 0.98 | 0,97 | 0.97 | 0,97 | 0.97 | 0,97 |
| Index 7  | 0.51 | 0.65 | 0,89 | 0,92 | 0,98 | 0.94 | 0,97 | 0,99 | 1,00 |
| Index 8  | 0,44 | 0.55 | 0.73 | 0.78 | 0,76 | 0,79 | 0,79 | 0.86 | 1,00 |
| Index 9  | 0,46 | 0,58 | 0.69 | 0,77 | 0,85 | 1,00 | 0,96 | 0.96 | 1,00 |
| Index 10 | 0,00 | 0,39 | 0.32 | 0,38 | 0,73 | 0,86 | 0,86 | 0.94 | 1,00 |
| Index 11 | 0,00 | 0,00 | 0,00 | 0,00 | 0,70 | 0,69 | 0,90 | 0,89 | 1,00 |
| Index 12 | 0,89 | 0,87 | 0.94 | 0,98 | 0,96 | 0,98 | 1,00 | 0,99 | 0,95 |
| Index 13 | 0,00 | 0,28 | 0,32 | 0,37 | 0,53 | 0,97 | 0.88 | 0.94 | 1,00 |
| Index 14 | 0,00 | 0.62 | 0.69 | 0,79 | 0,85 | 0.92 | 0.89 | 0.92 | 1,00 |
| Index 15 | 0,18 | 0,70 | 0.89 | 0.85 | 0,56 | 0,62 | 0,54 | 1,00 | 0,87 |
| Index 16 | 0,85 | 1,00 | 0.68 | 0,63 | 0,96 | 0,92 | 0,82 | 0,62 | 0,64 |

Рисунок 4- Пересчитанные показатели Забайкальского края

Составим график для более видимой динамики показателей. Данные для лучшего отображения будут разбиты на 2 графика по 8 показателей. (рис.5-8).

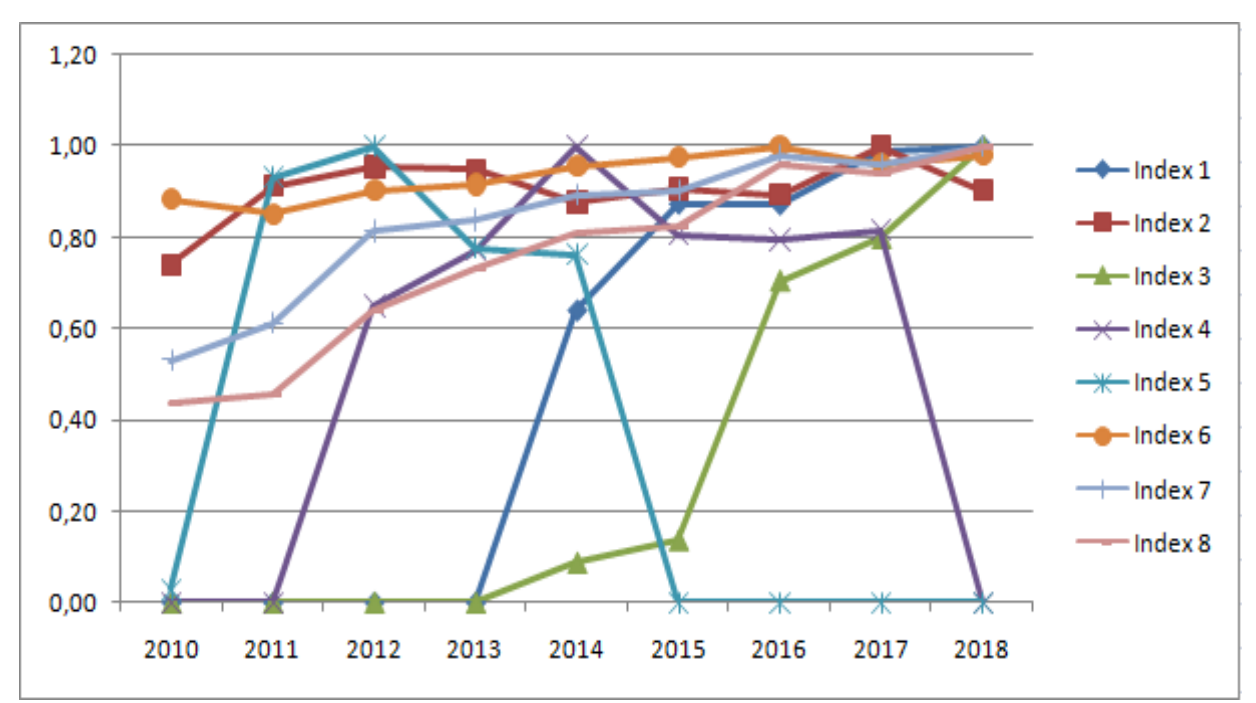

Рисунок 5 – Первые 8 показателей динамики данных Амурской области

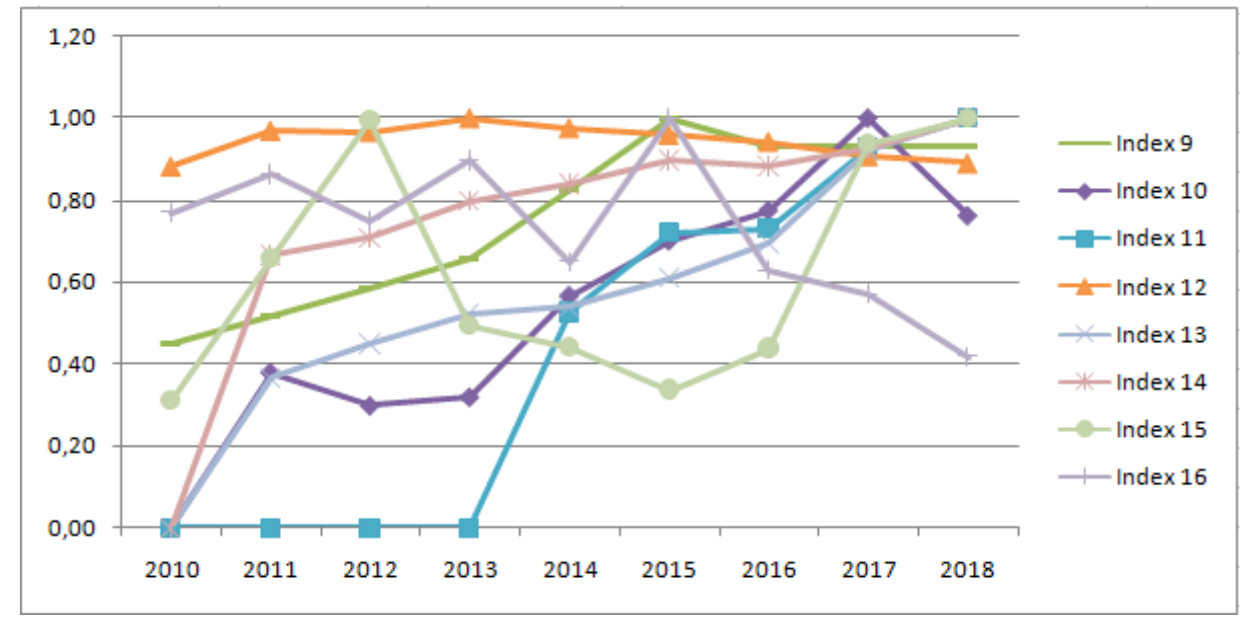

Рисунок 6 – Вторые 8 показателей динамики данных Амурской области

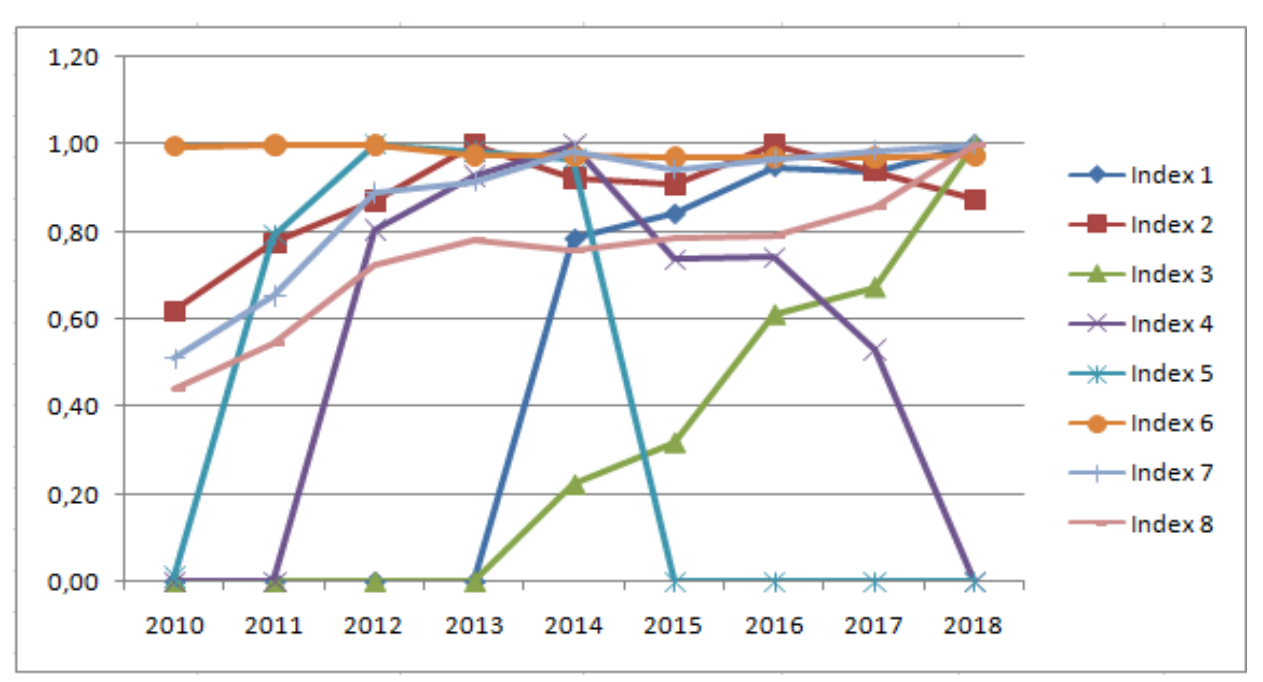

Рисунок 7 – Первые показателей динамики данных Забайкальского края

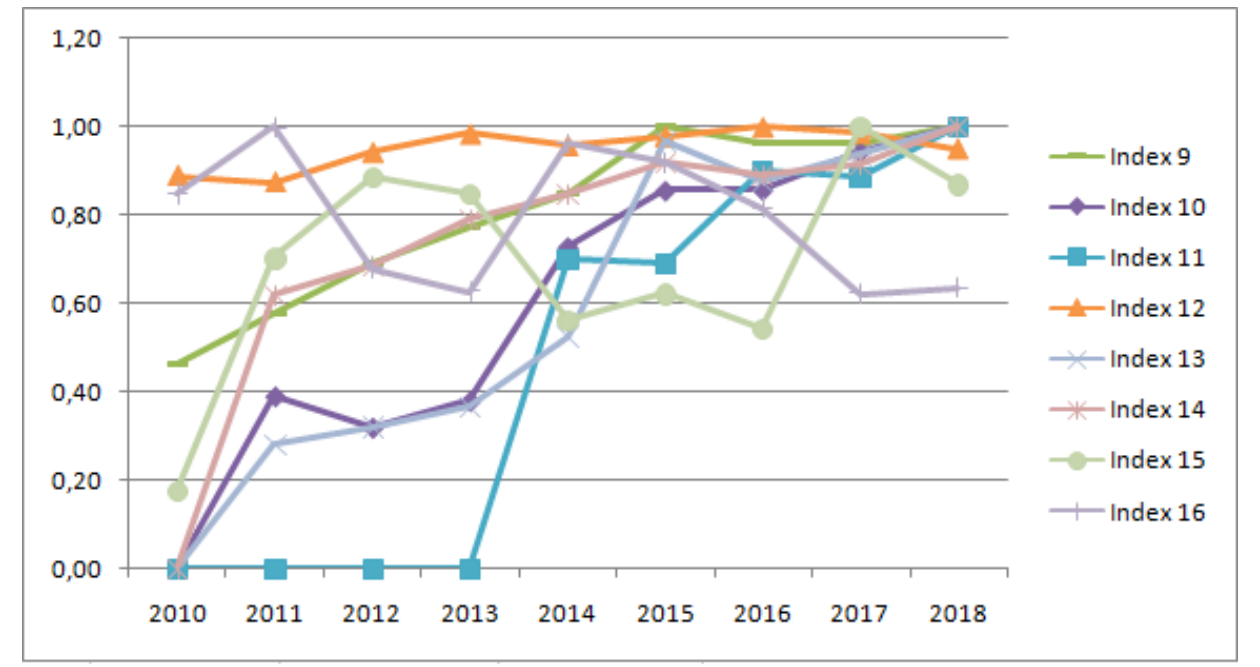

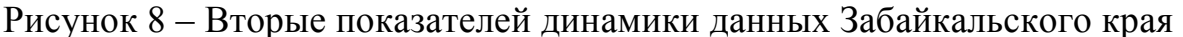

Следующий пунктом будет рассчитать коэффициенты корреляции показателей к ВРП. Рассчитывается в Excel с помощью функции «Коррел» и выбираем массивы одного индекса и данных ВРП. Сделаем сразу для двух регионов в одной таблице (рис.9).

|                                | Код показателя |                |                     |                     |         |         |         |                    |  |  |  |  |  |
|--------------------------------|----------------|----------------|---------------------|---------------------|---------|---------|---------|--------------------|--|--|--|--|--|
| Зависимый фактор               | Index1         | Index2         | Index3              | Index4              | Index5  | Index6  | Index7  | Index <sup>8</sup> |  |  |  |  |  |
| GRP<br>Амурская область        | 0,88           | 0,47           | 0,96                | $-0,49$             | 0,29    | $-0,80$ | 0,71    | 0,75               |  |  |  |  |  |
| GRP<br>Забайкальский край      | 0,81           | 0,20           | 0,71                | 0,57                | 0,09    | 0,93    | 0,81    | 0,88               |  |  |  |  |  |
|                                |                | Код показателя |                     |                     |         |         |         |                    |  |  |  |  |  |
| Зависимый фактор               | Index9         | Index10        | Index <sub>11</sub> | Index <sub>12</sub> | Index13 | Index14 | Index15 | Index16            |  |  |  |  |  |
| <b>GRP</b><br>Амурская область | 0,89           | 0,99           | 0,89                | 0,60                | 0,93    | 0,91    | 0,23    | $-0,12$            |  |  |  |  |  |
| GRP<br>Забайкальский край      | 0,95           | 0,89           | 0.74                | $-0,30$             | 0,77    | 0,89    | 0,07    | $-0,51$            |  |  |  |  |  |

Рисунок 9 - Коэффициенты корреляции показателей к ВРП

Теперь на очереди произвести корреляцию показателей для каждого региона. Сделаем это, начиная с Амурской области (рис.10).

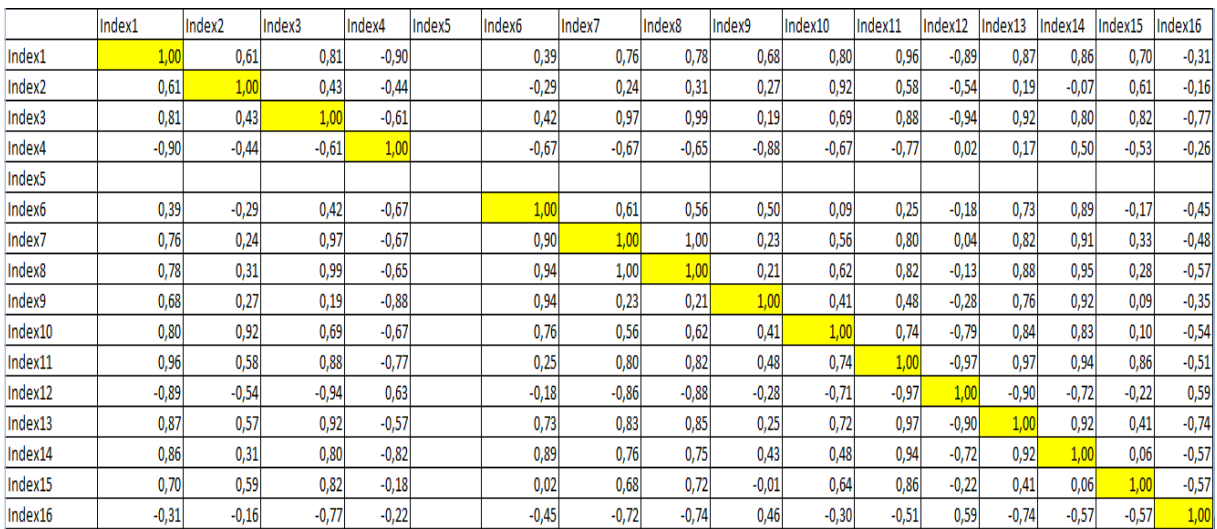

Рисунок 10 – Корреляция показателей Амурской области

# Теперь сделаем то же самое с Забайкальским краем (рис.11).

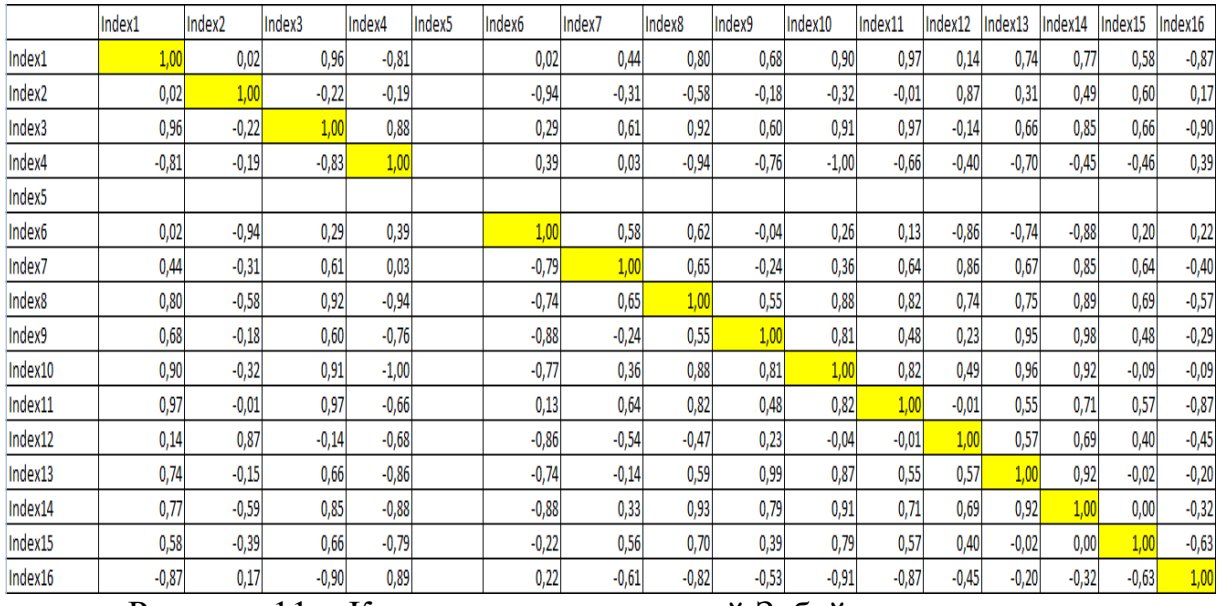

Рисунок 11 – Корреляция показателей Забайкальского края

Теперь настало время определить какие из показателей более успешны и в какое время, уберем значения показателей, которые меньше 0.7. Тем самым мы убираем показатели, которые экономических систем, которые показали семя ниже хорошего уровня, а следовательно интереснее посмотреть на показатели, которые проявили себя на отлично (рис.12-13).

|                    | Index1      | Index <sub>2</sub> | Index3      | Index <sub>6</sub> | Index7      | Index8      | Index9 | Index10    | Index11             | Index13  | Index14           | Index <sub>15</sub> |
|--------------------|-------------|--------------------|-------------|--------------------|-------------|-------------|--------|------------|---------------------|----------|-------------------|---------------------|
| Index1             |             |                    | 0,814102885 |                    | 0.762970031 | 0.777914747 |        | 0.80307951 | 0,95985606 0,872615 |          | 0,858304          |                     |
| Index <sub>2</sub> |             |                    |             |                    |             |             |        | 0,92013841 |                     |          |                   |                     |
| Index3             | 0,814102885 |                    |             |                    | 0,971055169 | 0,98577792  |        |            | 0,87703501 0,922701 |          | 0,796573          | 0,8228613           |
| Index <sub>6</sub> |             |                    |             |                    |             |             |        |            |                     |          | 0,727731 0,892537 |                     |
| Index7             | 0.762970031 |                    | 0,971055169 | 0.90226509         |             | 0.995973689 |        |            | 0.80059552          |          | 0.818832 0.907309 |                     |
| Index8             | 0,777914747 |                    | 0,98577792  | 0.94286566         | 0.995973689 |             |        |            | 0.81795142          |          | 0,879918 0,948578 |                     |
| Index9             |             |                    |             | 0,94252517         |             |             |        |            |                     |          | 0,755951 0,917893 |                     |
| Index10            | 0,803079514 | 0,920138414        |             | 0.76421115         |             |             |        |            | 0,74396313          |          | 0,842398 0,826883 | 3                   |
| Index11            | 0,959856057 |                    | 0,87703501  |                    | 0,800595523 | 0,817951423 |        | 0,74396313 |                     | 0,968935 | 0,941416          | 0,859586            |
| Index13            | 0,872614526 |                    | 0,922701217 | 0,72773139         | 0.827774336 | 0.852766008 |        | 0,71816066 | 0.96893504          |          | 0,918148          | 8                   |
| Index14            | 0.858303718 |                    | 0.796572701 | 0.89253684         | 0.75574194  | 0.748702432 |        |            | 0.94141584 0.918148 |          |                   |                     |
| Index15            |             |                    | 0,82286092  |                    |             | 0,719847108 |        |            | 0,85957954          |          |                   | $\mathbf{1}$        |

Рисунок 12 – Показатели с ограничением Амурской области

|                    | Index1         | Index <sub>2</sub> | Index3         | Index4      | Index6       | Index7 | Index8                 | Index9       | Index10      | Index11      | Index12      | Index13    | Index14    | Index15 | Index16    |
|--------------------|----------------|--------------------|----------------|-------------|--------------|--------|------------------------|--------------|--------------|--------------|--------------|------------|------------|---------|------------|
| Index1             |                |                    | 0,962094499    | $-0,806155$ |              |        | 0,795096337            |              | 0,89568085   | 0,96648099   |              | 0,740881   | 0,766237   |         | $-0,87239$ |
| Index <sub>2</sub> |                |                    |                |             | $-0,9415351$ |        |                        |              |              |              | 0,8717303    |            |            |         |            |
| Index3             | 0,962094499    |                    |                | 0,8829529   |              |        | 0,923557636            |              | 0,91080848   | 0,971659     |              |            | 0,848123   |         | $-0,89996$ |
| Index4             | $-0,806154558$ |                    | $-0,834437081$ |             |              |        | $-0,939921336$         | $-0,7575459$ | $-0,9981417$ |              |              | $-0,70425$ |            |         |            |
| Index <sub>6</sub> |                | $-0,94153515$      |                |             |              |        |                        |              |              |              | $-0,8552198$ | $-0,73795$ | $-0,87613$ |         |            |
| Index7             |                |                    |                |             | $-0,7863174$ |        |                        |              |              |              | 0,8579017    |            | 0,850237   |         |            |
| Index8             | 0,795096337    |                    | 0,923557636    | $-0,939921$ | $-0.7418516$ |        |                        |              | 0.87596825   | 0,82243459   | 0,7431326    | 0,746048   | 0,893052   |         |            |
| Index9             |                |                    |                | $-0,757546$ | $-0,8758705$ |        |                        |              | 0,80886633   |              |              | 0,95213    | 0,975172   |         |            |
| Index10            | 0,895680853    |                    | 0,910808478    | $-0,998142$ | $-0,765523$  |        | 0,875968247 0,80886633 |              |              | 0,81754561   |              | 0,958422   | 0,919648   |         |            |
| Index11            | 0,966480988    |                    | 0,971659       |             |              |        | 0,822434589            |              | 0,81754561   |              |              |            | 0,705026   |         | $-0,86896$ |
| Index12            |                | 0.871730261        |                |             | $-0,8552198$ |        |                        |              |              |              |              |            |            |         |            |
| Index13            | 0,740881078    |                    |                | $-0,860277$ | $-0,7379528$ |        |                        | 0,98697745   | 0,87138033   |              |              |            | 0,918145   |         |            |
| Index14            | 0,766236995    |                    | 0,848122513    | $-0,876316$ | $-0,8761342$ |        | 0,930048583 0,78957671 |              | 0,90879766   | 0,70502578   |              | 0,918145   |            |         |            |
| Index15            |                |                    |                | $-0,791017$ |              |        | 0,702571571            |              | 0,78607389   |              |              |            |            |         |            |
| Index16            | -0,872385442   |                    | -0.899962245   | 0,8920726   |              |        | $-0,820750109$         |              | $-0,9115269$ | $-0,8689614$ |              |            |            |         |            |

Рисунок 13 - Показатели с ограничением Забайкальского края

Для большей наглядности смоделируем тепловую карту с помощью Rstudio. На ней хорошо заметны показатели, которые проявляют себя отлично, они более светлые и, наоборот, с неудачными показателями (рис. 14-15).

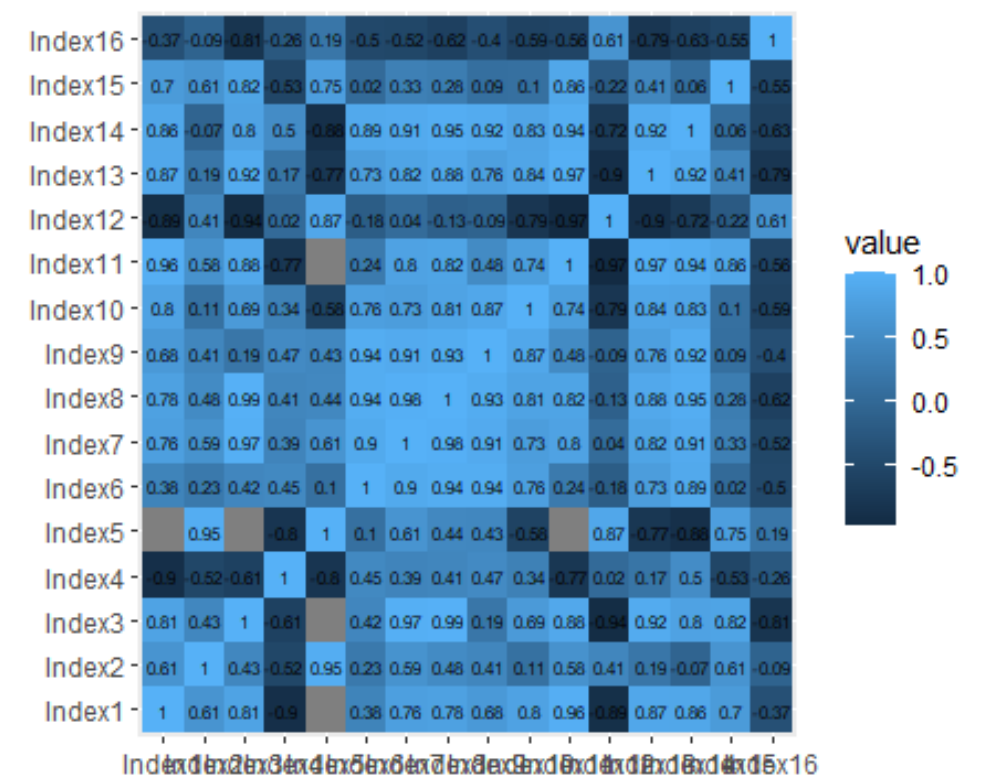

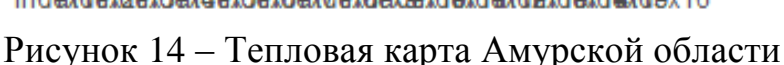

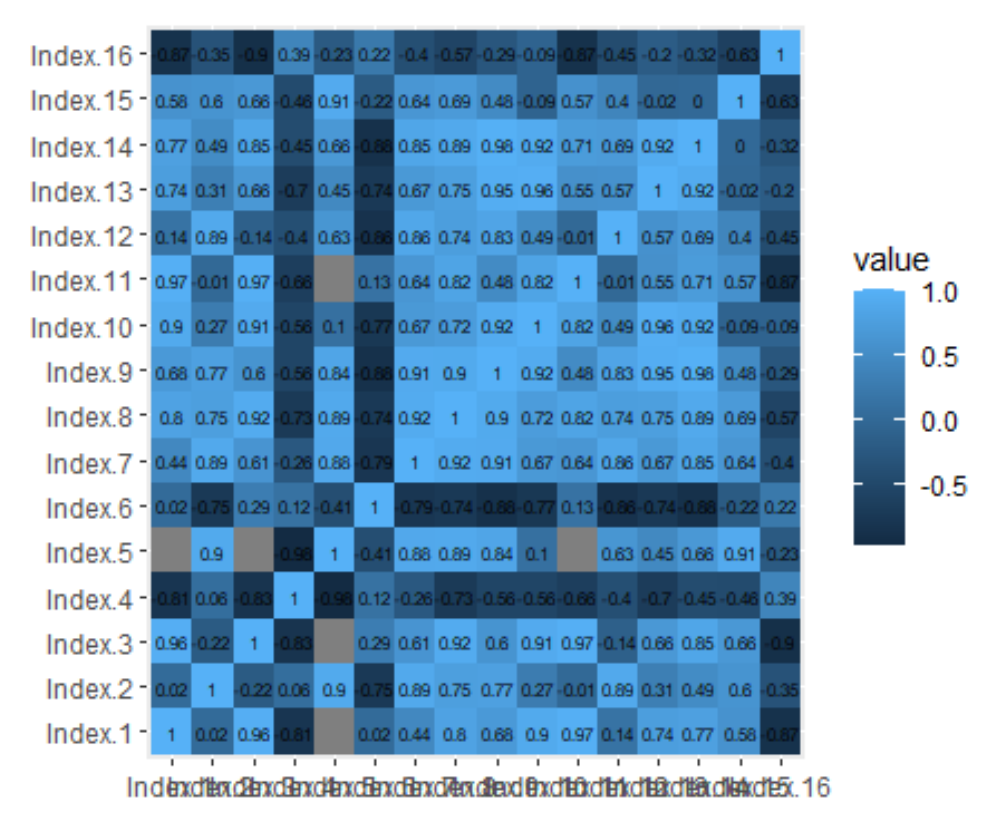

Рисунок 15 – Тепловая карта Забайкальского края

Просто данные мы рассчитали и увидели их динамику за период с 2010 по 2018 года. Настало время попробовать спрогнозировать предполагаемое значение по 14 индексу на 2018 год, а далее сравнить его с действительным.

Расчеты будут так же производиться в R-studio. Начнем с Амурской области (рис.16).

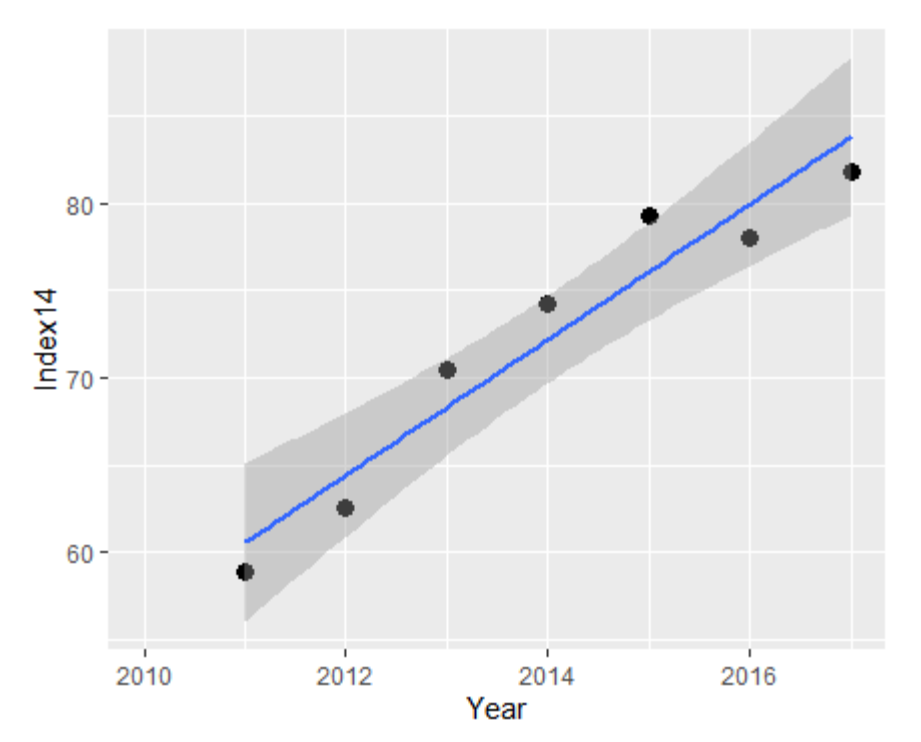

Рисунок 16 – График динамики Амурской области по 14 индексу

В данном примере программа выдает нам предполагаемый результат 87.65714 на 2018 год. Действительный показатель на 2018 год является 88.4. Следовательно, можно сказать, что программа с небольшой погрешностью рассчитала показатель для 2018 года. Далее проверим это для Забайкальского края (рис.17).

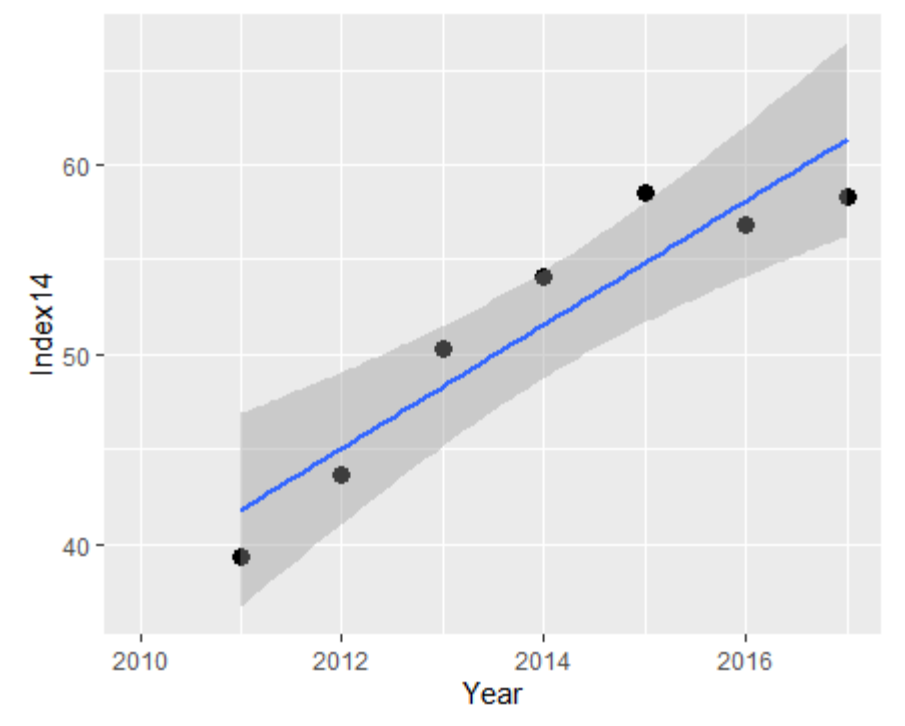

Рисунок 17 - График динамики Забайкальского края по 14 индексу

Предлагаемый результат программой рассчитался со значения в 64.3672. Действительный показатель на 2018 год является 63.7. В этом случае программа так же допустила небольшую погрешность, но результат очень близок к действительному.

В данной статье было произведено:

- 1. Исследование показателей двух регионов за определенный период
- 2. Определенны и рассчитаны отстающие и лидирующие показатели регионов
- 3. Составлен график динамики показателей
- 4. Смоделированы тепловые карты регионов по показателям
- 5. Сделаны прогнозируемые результаты за 2018 год по двум регионам с имеющимися данными за 2010-2017 года.

## **Библиографический список**

- 1. Ивановская С., Атанасовская Ю. Цифровые индексы ка показатели экономического развития // Глобальные проблемы модернизации национальной экономики. 2015. №7. С. 75-78.
- 2. Тимофеев Р.А. Методический подход к оценке экономической эффективности предприятия, с учетом интегрального показателя экономической надежности производственно-экономической системы // Инновации в науке. 2015. №6 (43). С. 1-6.
- 3. Сироткин С.А., Кельчевская Н.Р. Проблемы использования экономических показателей при расчете экономической добавленной стоимости // Инновации в науке. 2014. №40. С. 1- 5.
- 4. Слабодская О.А. Обеспечение экономической безопасности в сфере лизинга с учетом экономических показателей // Бизнес в законе. 2015. №18. С. 479-481.
- 5. Павлов К.В. Система показателей, характеризующих социальноэкономические взаимосвязи между приграничными регионами // Часопис економiчних реформ. 2014. №17. С. 508-513.
- 6. Федеральная служба статистики URL: https://gks.ru/ (дата обращения: 13.05.2020).
- 7. Статистические сборники ВШЭ URL: https://www.hse.ru/primarydata/ (дата обращения: 13.05.2020).
- 8. Портал Правительства Амурской области URL: https://www.amurobl.ru/ (дата обращения: 13.05.2020).
- 9. Microsoft Excel URL: https://www.microsoft.com/ru-ru/microsoft-365/excel (дата обращения: 13.05.2020).
- 10.Индексный метод // Анализ хозяйственной деятельности предприятия URL: http://www.bibliotekar.ru/deyatelnost-predpriyatiya-2/26.htm (дата обращения: 13.05.2020).
- 11.Регрессионный анализ URL: https://doc.arcgis.com/ru/insights/latest/analyze/regression-analysis.htm (дата

обращения: 13.05.2020).

12.Корреляционный анализ URL: https://www.statmethods.ru/statisticsmetody/korrelyatsionnyj-analiz/ (дата обращения: 13.05.2020).

13.rstudio URL: https://rstudio.com/ (дата обращения: 13.05.2020).